# **Author Guidelines for ICWSM Proceedings**<sup>∗</sup>

Subtitle‡

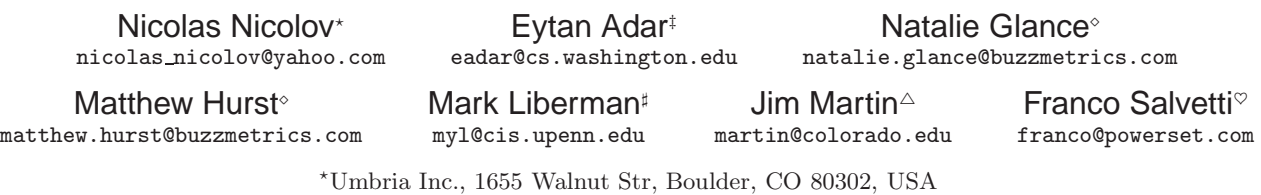

‡Univ. of Washington, 101 Paul G. Allen Center, Box 352350, Seattle, WA 98195, USA

 $\Diamond$ Nielsen BuzzMetrics, 5001 Baum Blvd, Suite 644, Pittsburgh, PA 15213, USA

♯ Institute for Research in Cognitive Science, Univ. of Pennsylvania, 3401 Walnut St., Philadelphia, PA 19104, USA

 $^{\triangle}$ Dept. of Computer Science, Univ. of Colorado, Boulder, CO 80309, USA

♥Powerset Inc., 475 Brannan St., San Francisco, CA 94107, USA

# **Abstract**

This document provides a  $L^4T_F X2_\epsilon$  sample (of the formatting) of a paper for the International Conference on Weblogs and Social Media (icwsm). Authors need to compile it using  $\angle \text{HFK2}_{\epsilon}$  and BibTeX. The formatting is adapted from the ACM's stylesheet sig-alternate.cls. The current document also uses some of the wording/examples/figures from the ACM's Alternate ACM SIG Proceedings Paper in LaTeX Format.

The developers of the ACM stylesheet have made an effort to include lots of "goodies", such as a subtitle, footnotes on title, subtitle and authors, as well as in the text, and optional components (e.g., Appendices), not to mention examples of equations, theorems, tables and figures.

If the abstract is longer than half the textheight perhaps you are trying to say too much.

# **Keywords**

Keywords are useful to the organizers to decide who should review a submission. Also the readers of the proceedings will find these helpful.

# **1. Introduction**

This document is a sample of how to format a submission (and later, the camera ready copy) to the International Conference on Weblogs and Social Media (icwsm). It is formatted using a popular scientific typesetting system (IATEX) and is based on a template used by the Association for Computing Machinery  $(ACM)$ . In the rest of the document we mention some of the features that are available to authors. More importantly, we also provide recommendations about the use of certain formatting features.

We have two goals in writing these guidelines: (i) if you are not a L<sup>A</sup>TEX user we would like to show you some of the available functionality and make it easy for you to typeset your document in LATEX; (ii) if you are a proficient LATEX user we'd like the formatting to be as straightforward as possible. The main reason scientists use LAT<sub>E</sub>X is the quality of the final manuscript. People learning about the system often compare it to wysiwyg (what you see is what you get) interfaces and find various aspects unintuitive (namely, you don't see how things appear). Actually there is a reason for this—LAT<sub>EX</sub> is a mark-up language and how things appear is dictated by templates. Other reasons for using LATEX are: free availability and cross-platform compatibility.

This document is not a guide on good writing! It will not teach you what to say and in what order; it is neither on how to say it but on how to typeset it. Even worse, this document is not a short guide to the LATEX system but rather a few comments on basic commands related to common structures of an icwsm submission.

Here are some aspects of the formatting: fonts (Arial or Helvetica and Times Roman) in certain specified sizes (for instance, 9 point for body copy), a specified live area  $(18 \times$ 23.5 cm  $[7" \times 9.25"]$  centered on the page, specified size of margins (2.54cm [1"] top and bottom and 1.9cm [.75"] left and right; specified column width (8.45cm [3.33"]) and gutter size (.083cm [.33"]). Don't worry—as an author you don't need to remember these; they will be taken care of by the template (stylesheet). The good news is, with only a handful of manual settings<sup>1</sup>, the L<sup>AT</sup>EX document class file handles all of this for you.

The remainder of this document is concerned with showing, in the context of an "actual" document, the LATEX commands specifically available for denoting the structure of a proceedings paper, rather than with giving rigorous descriptions or explanations of such commands.

<sup>∗</sup>Footnote on the title—to be avoided at all cost.

<sup>‡</sup>A more detailed version of this technical report is available at www.uni.edu/∼name/pubs/tr-007.pdf

<sup>&</sup>lt;sup>1</sup> Two of these, the  $\lambda$  alignauthors and  $\lambda$  alignauthor commands, you have already used; another, commands. \balancecolumns, will be used in your very last run of L<sup>A</sup>TEX to ensure balanced column heights on the last page.

# **2. Anatomy of a paper**

Let's start with the basic structure of a paper:

```
\documentclass{icwsm}
\begin{document}
\title{...}
\numberofauthors{1}
\author{
   \alignauthor John Doe \\
        \left\{ \alpha \right\} ... \left\langle \right\rangle\text{lemail} \dots \quad \setminus}
\date{}
\maketitle
\begin{abstract}
In this paper ...
\end{abstract}
\section{Introduction}
Weblogs are ...
\section{Formalism}
...
\section{Experiments}
...
\section{Conclusions}
...
\bibliographystyle{abbrv}
\bibliography{mybiblio}
\end{document}
```
Put this in a file F.tex; fill in the sections with your great thoughts (plain text) and you are mostly there. Then you run the commands:

```
latex F
bibtex F
latex F
latex F
dvips -Pcmz -f -t letter < F.dvi > F.ps
ps2pdf F.ps > F.pdf
```
This will ultimately produce the file F.pdf. Alternatively, you can modify the supplied Makefile to reflect the name of your submission and run make.

You probably would like to use more personal names than F or icwsm. Why? Because you don't want your submission to be overwritten by the submission of another person who decided to name their file using the same name.

# **2.1 The authors**

At the beginning of the document there is a description of the authors. The stylesheet allows for up to three authors to be specified in vertical column format (you can have more authors—see further down). Here is an example with two authors:

```
\numberofauthors{2}
\author{
  \alignauthor John H. Watson \\
      \affaddr Medical Corps \\
      \affaddr Royal Army \\
      \affaddr London, UK<br>\email watson@ramc.org \\
      \email watson@ramc.org
  \alignauthor Sherlock Homes\titlenote{Has worked
                   on cases with Dr.\\,Watson.\}\\\affaddr S.H.\ Consulting \\
      \affaddr 221b Baker Street \\
      \affaddr London, England \\
      \email sh@logic.co.uk \\
}
```
It is also good to discuss among the co-authors the order in which the names will appear well in advance.

## *More than three authors*

Now, if you have more than three authors it's probably better to use a different arrangement. In the source of this document we provide an example with seven authors where first the names and emails are in a vertical arrangement and the addresses are horizontally placed. The commmands for achieving this are just regular LATEX tables (tabular environment) we have also reduced the fontsize. We also commented out the \numberofauthors{ command:

```
%\numberofauthors{2}
\author{
  \begin{tabular}{cc}
  Name Surname & Name2 Surname2 \\
  \texttt{email-1} & \texttt{email-2} \\
  \end{tabular} \\
  Company-1, \ldots \ \backslash \backslashCompany-2, \ldots \ \ \backslash \}
```
# **2.2 The** *body* **of the paper**

Typically, the body of a paper is organized into a hierarchical structure, with numbered (or unnumbered) headings for sections, subsections, sub-subsections, and even smaller units. The command \section that precedes this paragraph is part of such a hierarchy.<sup>2</sup> LAT<sub>E</sub>X handles the numbering and placement of these headings for you, when you use the appropriate heading commands around the titles of the headings. If you want a sub-subsection or smaller part to be unnumbered in your output, simply append an asterisk to the command name (e.g., \subsection\*{...}). Examples of both numbered and unnumbered headings will appear throughout this document.

Use a blank line to represent a paragraph break.

# **3. Type changes and** *special* **characters**

We have already seen several typeface changes in this sample. You can indicate italicized words or phrases in your text with the command \textit{}; emboldening with the command \textbf{} and typewriter-style (for instance, for computer code) with \texttt{}. But remember, you do not have to indicate typestyle changes when such changes are part of the *structural* elements of your article; for instance, the heading of this subsection will be in a sans serif<sup>3</sup> typeface, but that is handled by the document class file. Take  $\frac{1}{x}$  care with the use of <sup>4</sup> the curly braces in typeface changes; they mark the beginning and end of the text that is to be in the different typeface.

You can use whatever symbols, accented characters, or non-English characters you need anywhere in your document; you can find a complete list of what is available in the  $BT_F X$ User's Guide [5].

## **3.1 Macros**

If you find you are often using a term that you'd like to typeset in a special way it is a good idea to consider a macro.

 $^2$  This is the second footnote. It starts a series of three footnotes that add nothing informational, but just give an idea of how footnotes work and look. This is a wordy one, just so you see how a longish one plays out. If a footnote is long you should think hard whether it should be a footnote or a paragraph in the main body of the text.

<sup>&</sup>lt;sup>3</sup> A third footnote, here. Let's make this a rather short one to see how it looks.

 $^4$  A fourth, and last, footnote.

| Command          | A Number Comments |                    |
|------------------|-------------------|--------------------|
| \alignauthor     | 100               | Author alignment   |
| \numberofauthors | 200               | Author enumeration |
| \table           | 300               | For tables         |
| \table*          | 400               | For wider tables   |

Table 1: Example of a table which spans two columns

% Support Vector Machine \newcommand{\SVM}{\textsc{svm}}

When you use the macro you may need to pay attention to the next character. If the next character is a punctuation you are ok:

''We used an \SVM.''

produces: "We used an svm." If the next character is a space:

We used an \SVM\ to induce a classifier.

The safest way is to put braces around it:

We used severals {\SVM}s in cascade.

Macros are placed before the \begin{document} command.

# **4. A rather long section w-w-w-w title: An example**

Short headings might be a bit too cryptic. Very long headings slow down a reader who is skimming the paper (not too mention that esthetically they don't look so great).

# **4.1 Capitalization**

The less you capitalize the better. There are some terms that are commonly used by researchers in the field and you will need to mention them. Resist the temptation to capitalize them. The main reasons are again slowing readers and putting emphasis on less important aspects. Terms like 'information technology', 'the web', etc. are good candidates to keep lowercased. Our recommendation is not to capitalize non-initial content words in section headings. If you have a subheading following a column (:) you may capitalize the next word.

# **4.2 Indentation**

No indentation of:

- the paragraph after section headings (this happens automatically if you use **\section** commands);
- first paragraph on new pages;
- top paragraph of second column;
- paragraph after itemized environments (lists);
- paragraph after figures/tables/equations.

Use \noindent.

#### **4.3 Math equations**

You may want to display math equations in three distinct styles: inline, numbered or non-numbered display. Each of the three are discussed in the next sections.

#### *4.3.1 Inline (in-text) equations*

A formula that appears in the running text is called an inline or in-text formula. It is produced by the math environment, which can be invoked with the usual \begin{math}... \end{math} construction or with the short form \$...\$. You can use any of the symbols and structures, from  $\alpha$  to  $\omega$ , available in L<sup>A</sup>TEX [5]; this section will simply show a few examples of in-text equations in context. Notice how this equation:  $\prod_{i=1}^{n} p(x_i) = u$ , set here in inline math style, looks slightly different when set in display style (see next section).

#### *4.3.2 Display Equations*

A numbered display equation—one set off by vertical space from the text and centered horizontally—is produced by the equation environment. An unnumbered display equation is produced by the displaymath environment.

Again, in either environment, you can use any of the symbols and structures available in IATEX; this section will just give a couple of examples of display equations in context. First, consider the equation, shown as an inline equation above:

$$
\prod_{i=1}^{n} p(x_i) = u \tag{1}
$$

Notice how it is formatted somewhat differently in the equation environment. Now, we'll enter an unnumbered equation:

$$
\sum_{i=0}^{\infty} x_i + 1
$$

Here is a multi-line equation for Naïve Bayes text categorization with unigram features:

$$
\hat{c} = \underset{c \in C}{\arg \max} P(c|T)
$$
\n
$$
= \underset{c \in C}{\arg \max} \frac{P(c) \cdot P(T|c)}{P(T)}
$$
\n
$$
= \underset{c \in C}{\arg \max} P(c) \cdot P(T|c)
$$
\n
$$
= \underset{c \in C}{\arg \max} P(c) \cdot \prod_{i=1}^{n} P(w_i|c)
$$

What follows is another numbered equation for the probability of the interpolated bigram language model:

$$
p(w_i|w_{i-1}) = \lambda p_{\text{ML}}(w_i|w_{i-1}) + (1 - \lambda) p_{\text{ML}}(w_i)
$$
 (2)

just to demonstrate LAT<sub>E</sub>X's able handling of numbering.

#### **4.4 Theorem-like constructs**

Other common constructs that may occur in your article are the forms for logical constructs like theorems, axioms, corollaries and proofs. There are two forms, one produced by the command \newtheorem and the other by the command

\newdef; perhaps the clearest and easiest way to distinguish them is to compare the two in the output of this sample document:

This uses the theorem environment, created by the \newtheorem command:

THEOREM 1. Let f be continuous on  $[a, b]$ . If G is an antiderivative for  $f$  on  $[a, b]$ , then

$$
\int_a^b f(t) dt = G(b) - G(a).
$$

The other uses the definition environment, created by the \newdef command:

Definition 1. If z is irrational, then by  $e^z$  we mean the unique number which has logarithm z:

$$
\log e^z = z
$$

There is one other similar construct environment, which is already set up for you; i.e., you must not use a \newdef command to create it: the proof environment. Here is a example of its use:

PROOF. Suppose on the contrary there exists a real number L such that

$$
\lim_{x \to \infty} \frac{f(x)}{g(x)} = L.
$$

Then

$$
l = \lim_{x \to c} f(x) = \lim_{x \to c} \left[ gx \cdot \frac{f(x)}{g(x)} \right] = \lim_{x \to c} g(x) \cdot \lim_{x \to c} \frac{f(x)}{g(x)} = 0 \cdot L,
$$

which contradicts our assumption that  $l \neq 0$ .  $\Box$ 

#### **4.5 Citations**

Citations to articles [1, 3, 2, 4], conference proceedings [3] or books [6, 5] listed in the References (Bibliography) section of your article will occur throughout the text of your article. You should use BibTeX to automatically produce this bibliography; you simply need to insert one of several citation commands with a key of the item cited in the proper location in the .tex file [5]. The key is a short reference you invent to uniquely identify each work; in this sample document, the key is the first author's surname and a word from the title. This identifying key is included with each item in the .bib file for your article. For this article we have provided a sample bibliography in the file mybiblio.bib.

You can add your own references to your bibliographical 'database' using the notation in the mybiblio.bib file. The order in which you specify the references in the database does not affect the order in which they appear in the References section—this is determined by the bibliography stylesheet/ template. In the L<sup>AT</sup>EX source of your article (your .tex file) you need to indicate the stylesheet for the bibliography and the file containing your bibliographical database (here we assume it's called mybiblio.bib). This is achieved by:

\bibliographystyle{abbrv} \bibliography{mybiblio}

In the \bibliography{...} command you should not specify the .bib file extension. The details of the construction of the .bib file are beyond the scope of this sample document, more information can be found in the  $BT\cancel{F}X$  User's Guide [5].

This article shows only the plainest form of the citation command, using \cite{}; the in-line citation in the previous sentence is achieved by the command \cite{Lamport:LaTeX}.

## **4.6 Tables**

Because tables cannot be split across pages, the best placement for them is typically the top of the page nearest their initial cite. To ensure this proper "floating" placement of tables, use the environment table to enclose the table's contents and the table caption. The contents of the table itself must go in the **tabular** environment, to be aligned properly in rows and columns, with the desired horizontal and vertical rules. Again, detailed instructions on tabular material is found in the  $\cancel{B T}$ K User's Guide.

| Language | Percentage | Comments                  |
|----------|------------|---------------------------|
| English  | 51.08\%    | Lots of folks use English |
| Chinese  | 14.73%     | Chinese is catching up    |
| Japanese | 14.06\%    | Supplements phone chats   |
| Russian  | $6.92\%$   | We need Cyrillic fonts    |

Table 2: Available blog data for ICWSM

Note the sparing use of horizontal and vertical lines.

Referring to figures/tables inline: "In Table 2 we show the popular languages in the weblog dataset." First, we associate a label with the table:

```
\begin{table}[htb]
\centering
\begin{tabular}{rrl}
...
\end{tabular}
\caption{Available blog data for ICWSM}
\label{tab:weblog-data}
\end{table}
```
Then we use a reference to the table:

```
''In Table~\ref{tab:weblog-data} we show
```
The  $\tilde{ }$  encodes a non-breakable space.

If the figure/table is wide you may consider placing it so that it spans the width of the two columns:

\begin{table\*}[...] ... \end{table\*}

As with a single-column table, this wide table will "float" to a location deemed more desirable.

## **4.7 Figures**

Like tables, figures cannot be split across pages; the best placement for them is typically the top or the bottom of the page nearest their initial cite. To ensure this proper "floating" placement of figures, use the environment figure to enclose the figure and its caption. This sample document contains examples of .eps and .ps files to be displayable with LATEX.

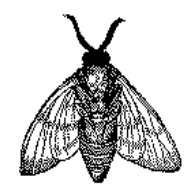

Fig. 2: A sample black and white graphic (eps format)

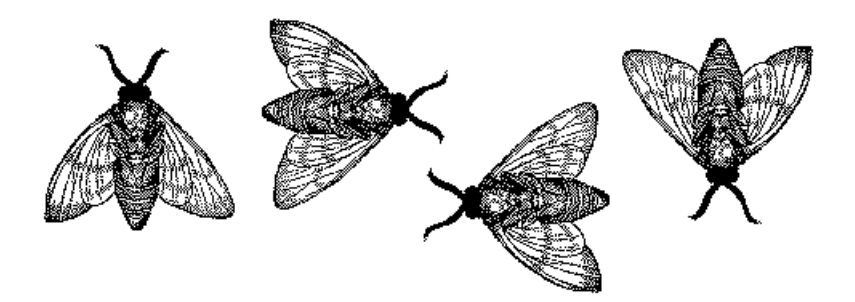

Fig. 1: Black and white graphic (.eps format) spanning two columns

You can associate a label with a figure and refer to the figure using that label as is done for tables.

As was the case with tables, you may want a figure that spans two columns. To do this, and still to ensure proper "floating" placement of tables, instead of enclose the figure and its caption in a figure environment use the environment figure\*:

```
\begin{figure*}[...] ... \end{figure*}
```
Note that either .ps or .eps formats are used; use the \epsfig or \psfig commands as appropriate for the different file types.

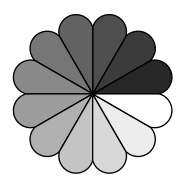

Fig. 3: Black and white graphic (.ps format) that has been resized

In this document Fig.1 has "floated" onto the next page. That is why the first figure that you actually see has a number 2. One way to have the Fig.1 appear physically before the other figures is to place it earlier in the L<sup>A</sup>TEX source and let it float onto the desired page. These kind of fine tuning changes should be done when you are finished with the content of the paper.

## **4.8 Captions**

Do not end the captions of tables/figures with periods. One line captions look nice and are easy to read. You may wish not have parentheses italicized in captions by using:  $\emptyset$ and \emph{)}. Compare the parentheses in the captions of Fig. 2 and Fig. 3.

## **4.9 Colors**

No doubt about it—colors are catchy! RED, BLUE, GREEN, etc. However, you should consider the following:

- 1. Ultimately the proceedings will be printed in black and white; this will make the colors come out as shades of grey and may not be easily distinguishable from one another.
- 2. Many reviewers print your submission and read a hardcopy and many printers are set by default to black and

white printing; reviewers may not necessarily browse through the whole submission to decide they should print it in color or on a color printer.

## **5. Oh, my paper is much longer**

After the reviewing process a common request from reviewers is to ask you elaborate on aspects they didn't quite understand. If you already are at the maximum length of a submission you have a problem. Obviously some bits will have to be omitted. But you have spent so much time on these experiments! And this paragraph/table/picture looks so good! Everybody has the same problem. The organizers have provided a template which is very compact and already allows you to put a lot of information. Think about the main idea you want to convey. Maybe actually you are trying to say more than one thing. Shouldn't the rest of the important ideas be put in another paper? Maybe for the next icwsm? Then again, you can have a nice, well structured paper albeit a short one which will interest people and they will contact you for the longer report on which this paper is based. Maybe you can mention the URL for that longer report or cite it.

## **5.1 Cheating with the length**

Here are some obvious ideas to condense your paper, not all of them make the paper look very nice but . . .

- using small font for itemize environments and maybe some tables too; like here—see the source
- put this great but secondary idea in a footnote;
- put a table/figure/equation in one column only;
- redraw figures to take less space;
- control vertical spacing between elements \vspace\*{-..} or \\[-1.5em]; like here—see the source
- to ensure uniformity of the proceedings please don't modify the margins or the text height!

A section that has only a single subsection looks very suspicious. You may want to consider using the unnumbered second level heading produced by the command \subsection\*{...}.

# **6. Spellcheck the source!**

If you are a non-native speaker why don't you ask a friend of yours who is a native speaker (who went to an exchange in the UK / Ireland / US / Canada / Australia) to have a quick look at your paper. The spellchecker can't tell you if this phrase sounds rather awkward in English. And it would be nice if the reader flies over your text and not stumble on words and sentences trying to find out what it is you were trying to say.

The 'basket of words', 'forecasting values', 'nerve-network', 'web-captured' are usually referred to as the 'bag of words', 'predicting values', 'neural networks', 'web-crawled', etc.

# **7. Page numbering**

Do not use page numbering for the camera ready copies. For your submission it is helpful to have page numbers.

Add the command \pagenumbering{arabic} above \begin{document} if you would like to have the page numbers appear.

# **8. Available resources**

For further examples and detailed descriptions you may wish to consult the ACM Author's Guide: www.acm.org/sigs/pubs/ proceed/sig-alternate-v1.htm. Note, however, that the icwsm style is slightly different and certain commands are not available.

Where can you get this great L<sup>AT</sup>EX typesetting system?

- If you are using  $UNIX/LINUX$  chances are  $EFTFXX$  is already installed on your network.
- For PCs here are some (among many) options:
	- $-$  cygwin includes L<sup>AT</sup>FX. You need to ensure you have selected it when you installed cygwin. You can always add to an existing installation (www.cygwin.com);
	- MikTeX is another good implementation for Windows (www.miktex.org);
- LAT<sub>E</sub>X is also available for Apple machines (OSX):
	- iTeXMac (http://itexmac.sourceforge.net);
	- TeXShop it won an Apple Design Award in 2002 (http://darkwing.uoregon.edu/~koch/texshop);
	- BibDesk a graphical bibliography manager (http://bibdesk.sourceforge.net).

Do bloggers discuss L<sup>A</sup>T<sub>E</sub>X? Absolutely! Here is one: http://theappleblog.com/2006/10/05/latex-and-osx

If you have questions send us an email at info@icwsm.org.

# **9. Conclusions**

This paragraph will end the body of this sample document. Remember that you might still have Acknowledgments or Appendices; brief samples of these follow. There is still the Bibliography to deal with; and we will make a disclaimer about that here: with the exception of the reference to the L<sup>AT</sup>EX book, the citations in this paper are to articles which are used as examples only.

# **Acknowledgments**

This section is optional; it is a location for you to acknowledge grants, funding, editing assistance and what have you. In the present case, for example, the icwsm organizers would like to thank ACM (Gerald Murray in particular) for allowing us to adapt the ACM stylesheet for our conference.

# **References**

- [1] M. Bowman, S. K. Debray, and L. L. Peterson. Reasoning about naming systems. ACM Trans. Program. Lang. Syst., 15(5):795–825, November 1993.
- [2] J. Braams. Babel, a multilingual style-option system for use with latex's standard document styles. TUGboat, 12(2):291–301, June 1991.
- [3] M. Clark. Post congress tristesse. In TeX90 Conference Proceedings, pages 84–89. TeX Users Group, March 1991.
- [4] M. Herlihy. A methodology for implementing highly concurrent data objects. ACM Trans. Program. Lang. Syst., 15(5):745–770, November 1993.
- [5] L. Lamport. LaTeX User's Guide and Document Reference Manual. Addison-Wesley Publishing Company, Reading, Massachusetts, 1986.
- [6] S. Salas and E. Hille. Calculus: One and Several Variable. John Wiley and Sons, New York, 1978.

# **APPENDIX**

# **A. Headings in appendices**

The rules about hierarchical headings discussed above for the body of the article are different in the appendices. In the appendix environment, the command \section{...} is used to indicate the start of each Appendix, with alphabetic order designation (i.e., the first is A, the second B, etc.) and a title (if you include one). So, if you need hierarchical structure within an Appendix, start with \subsection{..} as the highest level. Here is an outline of the body of this document in Appendix-appropriate form:

## **A.1 Introduction A.2 Anatomy of a paper**

- *A.2.1 The authors*
- *A.2.2 The body of the paper*
- **A.3 Type changes and special characters**
- *A.3.1 Macros*

# **A.4 A rather long section title**

- *A.4.1 Capitalization*
- *A.4.2 Indentationn*
- *A.4.3 Math equations*
- *A.4.4 Theorem-like constructs*
- *A.4.5 Citations*
- *A.4.6 Tables*
- *A.4.7 Figures*
- *A.4.8 Captions*
- *A.4.9 Colors*
- **A.5 Oh, my paper is much longer**
- *A.5.1 Cheating with the length*
- **A.6 Spellcheck the source!**
- **A.7 Page numbering**
- **A.8 Available resources**
- **A.9 Conclusions**
- **A.10 Acknowledgments**

## **A.11 References**

Generated by bibtex from your \*.bib file. Run latex, then bibtex, then latex twice (to resolve references).